## Application Servers

File | Settings | Application Servers

Configure when editing a run/debug configuration for an application server in the Run/Debug Configurations dialog.

Use this page or dialog to manage configurations for the supported application servers and their settings.

Shown in the pane under  $+$  and  $-$  are the servers already defined in IntelliJ IDEA. When you select a server in this pane, the corresponding configuration settings and associated controls are shown in the area to the right. (If you are editing a run configuration for a particular server (e.g. Tomcat), only the existing configurations for this particular server are shown.)

Use  $+$  to add new server definitions (configurations) to IntelliJ IDEA. Use  $-$  to remove unnecessary server configurations.

To edit the settings for an existing server configuration, select the configuration of interest in the left-hand pane and use the controls in the right-hand part.

Note that the list of servers you can work with depends on which server integration plugins are currently enabled. See Enabling Application Server Integration Plugins.

- **Toolbar buttons**
- Settings and controls for servers other than Cloud Foundry and CloudBees m.
- Settings and controls for Cloud Foundry  $\mathbb{R}^n$
- Settings and controls for CloudBees  $\blacksquare$
- Libraries **In**
- Configuration file list (for Jetty 7 or later versions) m.

#### Toolbar buttons

Use the toolbar buttons  $+$  and  $-$  to add new server configurations and to remove unnecessary ones.

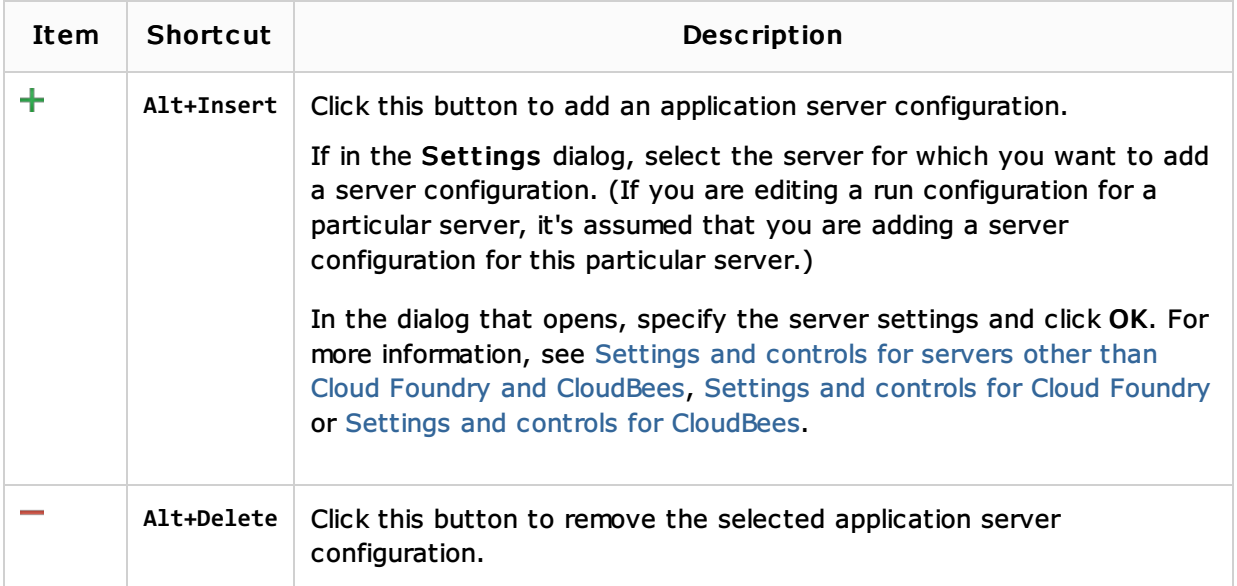

### Settings and controls for servers other than Cloud Foundry and CloudBees

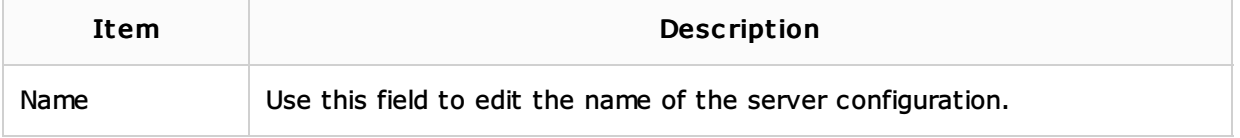

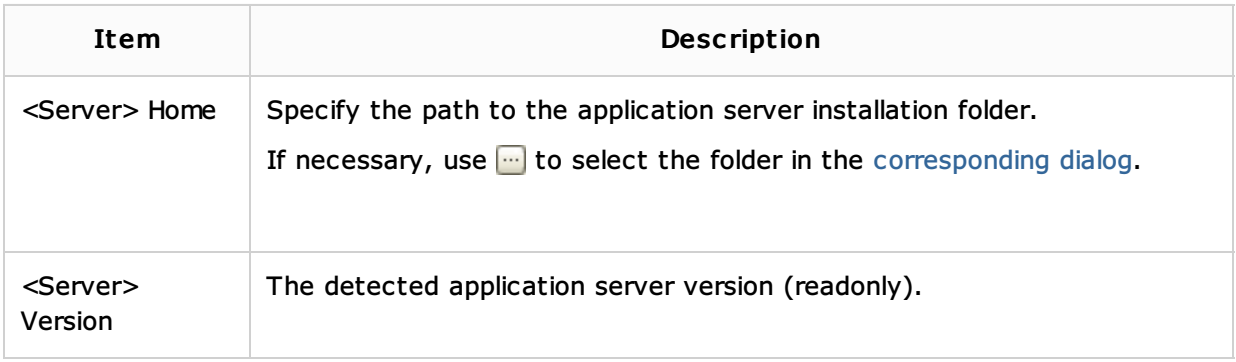

See also, Libraries and Configuration file list (for Jetty 7 or later versions).

### Settings and controls for Cloud Foundry

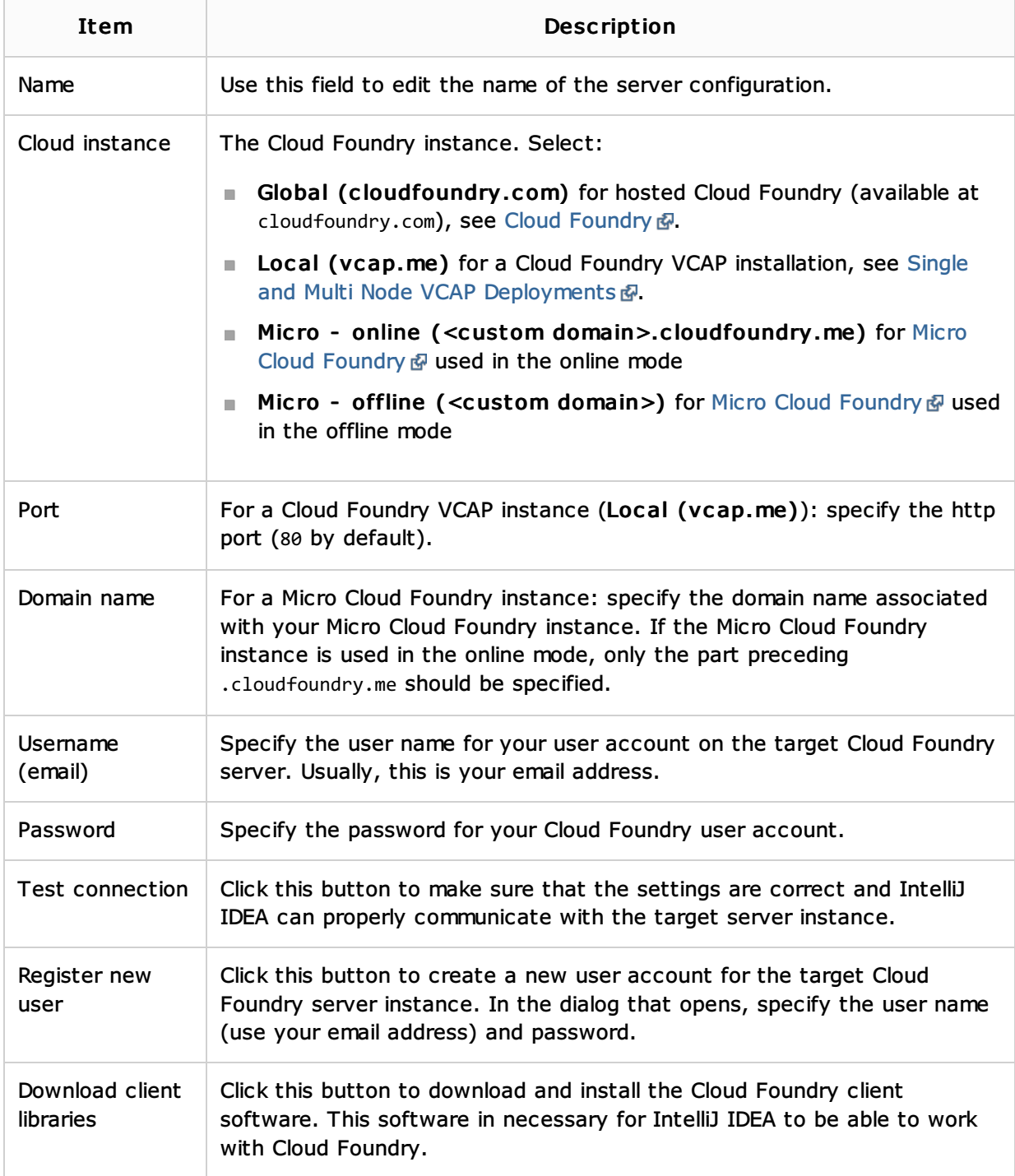

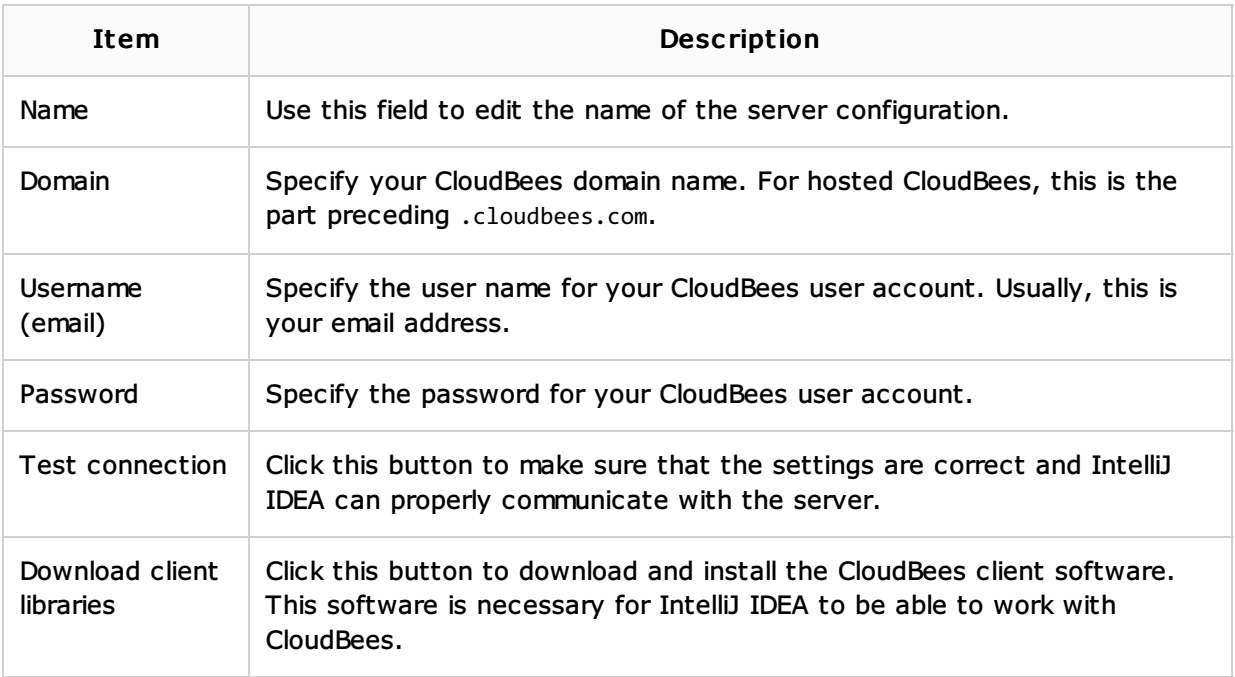

### Libraries

Use the controls in this area to manage the contents of the libraries associated with the server configuration.

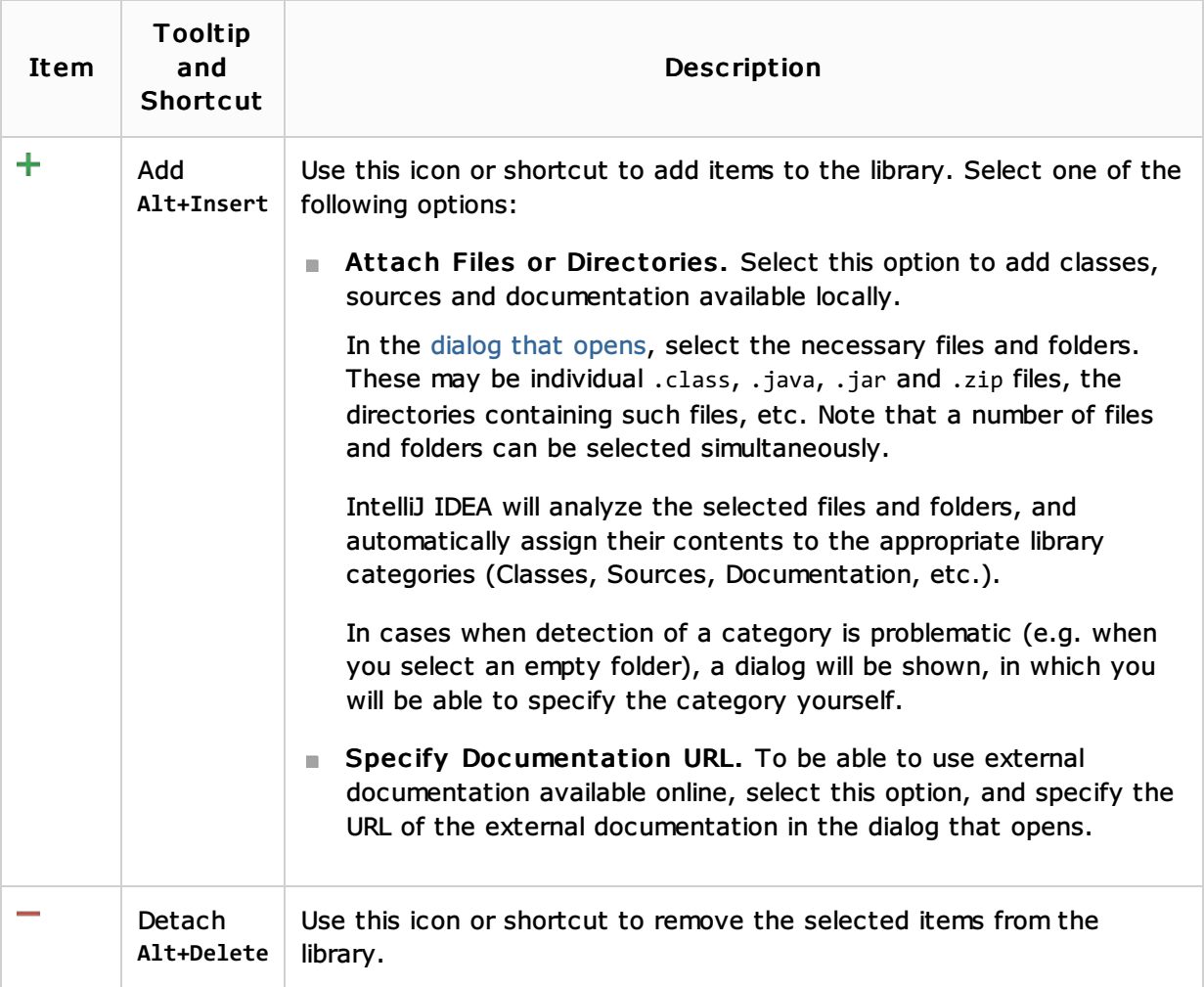

## Configuration file list (for Jetty 7 or later versions)

For Jetty  $\Phi$  7 or later versions, there is a section for managing the configuration file list. This section is located below the field that shows the Jetty version.

The configuration file list section provides a GUI for editing the file <jetty\_home>\start.ini from IntelliJ IDEA. (start.ini contains the arguments of <jetty\_home>\start.jar which is used to start Jetty.)

IntelliJ IDEA provides a two-way synchronization between the configuration file list and the start.ini file.

To render the configuration file list, IntelliJ IDEA reads the start.ini file each time the Application Servers dialog is opened. On the other hand, all the changes made to the configuration file list in IntelliJ IDEA are immediately saved in start.ini.

Using the available controls, you can make the configuration files active or inactive, add, replace and remove the files as well as change their order.

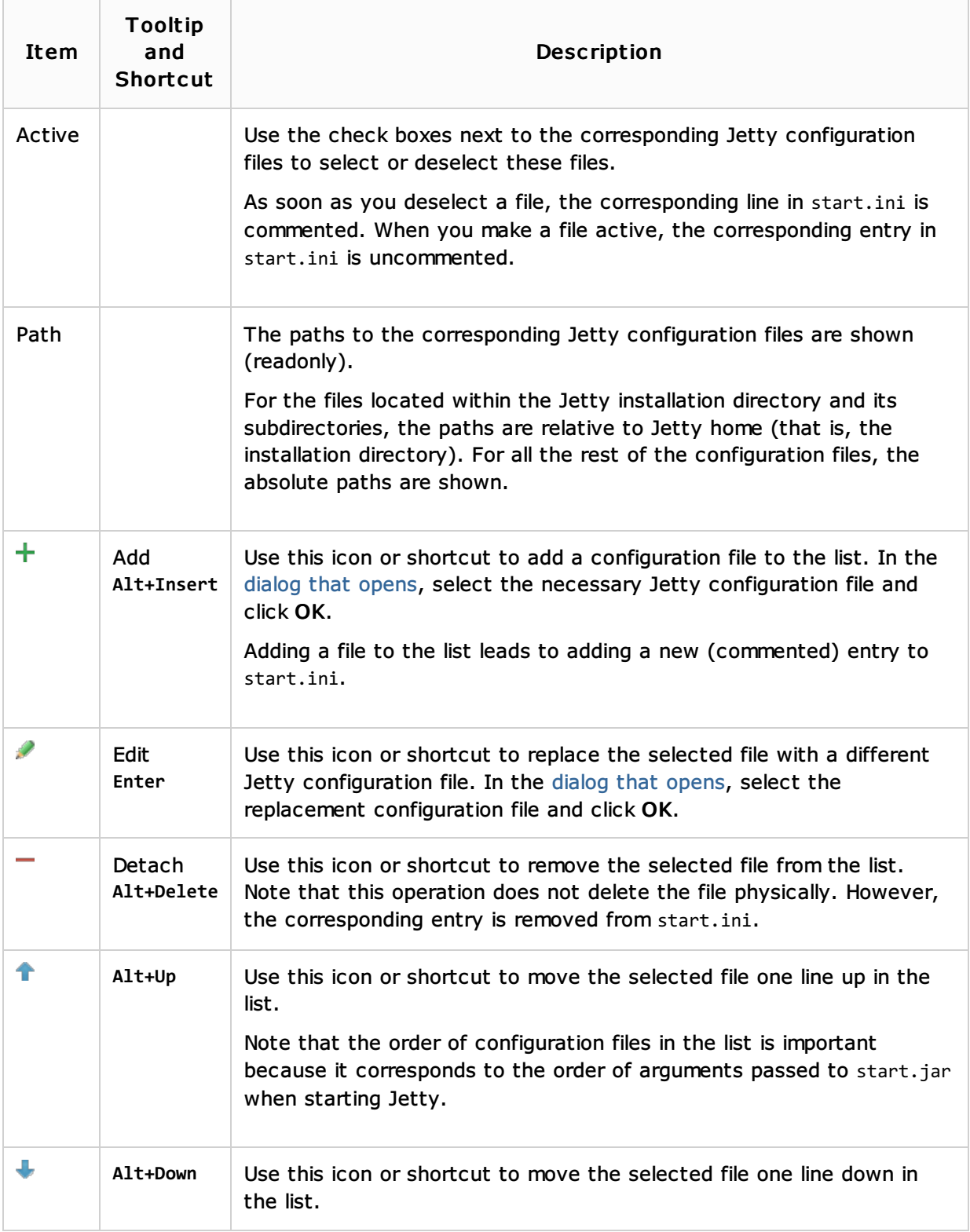

# See Also

### Procedures:

- **Norking with Application Servers**
- Java EE
- **Neb Applications**

### Reference:

**Run/Debug Configurations** 

#### External Links:

- Application Servers  $\mathbf{m}$
- Developing applications for GlassFish Server in IntelliJ IDEA 图  $\blacksquare$
- Debugging applications for GlassFish Server in IntelliJ IDEA 图  $\mathbf{m}$
- Developing applications for JBoss AS in IntelliJ IDEA 图  $\mathbb{R}^n$
- Debugging applications for JBoss AS in IntelliJ IDEA 图  $\mathbb{R}^2$
- Creating a simple Web application and deploying it to Tomcat **®**  $\blacksquare$

### Web Resources:

Developer Community